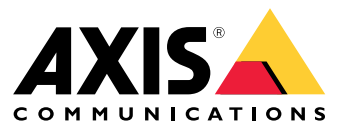

Installations- und Migrationsanleitung

# Zu AXIS Camera Station Pro migrieren

# Zu AXIS Camera Station Pro migrieren

In den meisten Fällen ist das Upgrade von AXIS Camera Station 5 auf AXIS Camera Station Pro einfach. Beachten Sie jedoch Folgendes:

- • Sie benötigen ein My Axis Benutzerkonto. Wir bitten Sie, eine vorhandene Organisation auszuwählen oder eine neue Organisation zu erstellen.
- • Wir wandeln auf Ihrem AXIS Camera Station 5-System registrierte Lizenzen in die entsprechenden AXIS Camera Station Pro-Lizenzen um. Nach dem Start von AXIS Camera Station Pro bieten wir diesen Service für eine Weile kostenfrei an.
	- Im Lieferumfang der Network Video Recorder der AXIS S-Serie enthaltene Lizenzen sowie alle weiteren registrierten Lizenzen werden in Lizenzen für die Lebensdauer konvertiert, die an die Hardware des Network Video Recorders gebunden sind.
	- Wir wandeln auf anderer Hardware und virtuellen Maschinen registrierte Lizenzen in 5-Jahres-Abonnementlizenzen um.
	- -Weitere Informationen, siehe *[Lizenzen](#page-16-0) auf Seite [17](#page-16-0)*.
- • Wir haben die vom AXIS Camera Station Pro-Server verwendete Standardportnummer geändert, was sich auf Ihr System auswirken kann, wenn:
	- Clients, die auf Remote-Server zugreifen.
	- Konfigurierte Fernzugriffsports in Ihrer Netzwerk-Firewall.
	- Manuell ausgewählte Ports.
	- Installationen mit Axis Body Worn Systemen.
	- Integration in andere Systeme, z. B. POS-Systeme und Alarmmeldeanlagen.
	- Konfigurierter Multiserver für Secure Entry.

Die wichtigsten Informationen sind oben aufgeführt. Weitere Informationen und Details zur Aktualisierung finden Sie in den folgenden Abschnitten.

Wir hoffen, dass Sie gerne AXIS Camera Station Pro verwenden!

*Die ACS-Teams von Axis*

## **Lizenzierung**

Bei der Lizenzierung fordert AXIS Camera Station Pro dazu auf, Ihr System bei einer Organisation zu registrieren. Sie können entweder eine neue Organisation erstellen oder eine vorhandene wählen. Die Organisation ist eine Einheit, die alle Systeminstallationen unter einem Namen kombiniert, um das Management zu vereinfachen.

#### Hinweis

- Wenn Sie Online-Lizenzen verwenden, wandeln wir bei der Aktualisierung AXIS Camera Station 5 Lizenzen um und registrieren Ihr System. Sobald wir die Lizenzen in AXIS Camera Station Pro-Lizenzen konvertiert haben, sind diese gesperrt und können nicht mehr für AXIS Camera Station 5 Systeme verwendet werden.
- Wenn Sie die Offline-Lizenzierung verwenden, werden die Lizenzen selbst dann nicht automatisch migriert, wenn Sie Administrator für AXIS Camera Station sind. Sie müssen sich bei License Manager mit demselben My Axis Konto wie auf dem AXIS Camera Station License Portal anmelden. Sie erhalten ein My Axis Konto, um die Lizenzen auf dem AXIS Camera Station License Portal registrieren zu können.

Weitere Informationen, siehe *[Lizenzen](#page-16-0) auf Seite [17](#page-16-0)*.

## Zu AXIS Camera Station Pro migrieren

### **Lizenzierung von Axis Network Video Recordern**

Wir wandeln alle AXIS Camera Station 5 Installationen auf Axis Network Video Recordern in hardwaregebundene Lizenzen für die Lebensdauer von AXIS Camera Station Pro um. Dies gilt für folgende Network Video Recorder:

- Serie AXIS S10
- Serie AXIS S11
- •Serie AXIS S12
- Serie AXIS S20
- •Serie AXIS S21
- •Serie AXIS S22

Zudem wandeln wir alle zusätzlichen, in Ihr System registrierten Lizenzen in hardwaregebundene Lizenzen für den netzwerkbasierten Videorekorder für AXIS Camera Station Pro um.

### **Lizenzierung auf Servern von Drittanbietern**

Alle erworbenen Lizenzen werden in entsprechende 5-Jahres-Abonnementlizenzen konvertiert.

## **Neuer Portbereich in AXIS Camera Station Pro**

Wir haben in AXIS Camera Station Pro den Portbereich geändert. Beim Upgrade auf AXIS Camera Station Pro ist der Basisport 29200. Es werden manuell konfigurierte Ports wie beschrieben behalten, aber alle Standardports auf den neuen Bereich aktualisiert. Sie müssen Integrationen von Drittanbietern neu konfigurieren.

Weitere Informationen dazu finden Sie unter *[Portliste](https://help.axis.com/axis-camera-station-pro#port-list)* im AXIS Camera Station Benutzerhandbuch.

#### Wichtig

- Der geänderte Portbereich kann Folgendes beeinflussen:
- Die Verbindung zwischen dem Axis Body Worn System und AXIS Camera Station Pro. Siehe *Ein Axis Body Worn-System integrieren auf Seite 3* .
- Integration von Drittanbietern.
- Externe HTTPS-Auslöser. Externe HTTPS-Auslöser müssen manuell aktualisiert werden, um den aktualisierten Port zu verwenden, wenn Sie die Standardportkonfiguration nicht überschreiben.
- Wenn Sie ein Upgrade von AXIS Camera Station 5.xx durchführen und den Standardport mit Multi-Server in Secure Entry verwenden, müssen Sie auf allen verbundenen Unterservern auf den neuen Standardport 29215 umstellen, um die Funktion wieder aufzunehmen.

## **Ein Axis Body Worn-System integrieren**

#### Wichtig

Wenn Sie ein Axis Body Worn System integriert haben, müssen Sie die Zertifikate erneuern und eine neue Verbindungsdatei mit den aktualisierten Ports erstellen. Sobald Sie die neue Verbindungsdatei erstellt haben, kann Ihr Body Worn System nicht mehr mit ihrem AXIS Camera Station Pro-Server verbunden werden. Es wird empfohlen, die neue Verbindung zu testen, um sicherzustellen, dass das Body Worn System Aufzeichnungen an AXIS Camera Station Pro übertragen kann.

Weitere Informationen zum *Erneuern von Zertifikaten finden Sie im AXIS Camera Station [Pro-Benutzerhandbuch](https://help.axis.com/axis-camera-station-pro-integrator-guide#set-up-an-axis-body-worn-system)*.

## **Upgrade von AXIS Camera Station <sup>5</sup>**

Wenn Sie AXIS Camera Station 5 Clients auf Computern ohne AXIS Camera Station Server haben, müssen die Clients manuell aktualisiert werden. Laden Sie die Datei .msi nur für den Client herunter und installieren Sie sie.

## Zu AXIS Camera Station Pro migrieren

### Hinweis

Es ist nicht möglich, einen AXIS Camera Station 5-Client zusammen mit einer AXIS Camera Station Pro-Server-Installation zu betreiben. Sowohl Client als auch Server müssen aktualisiert werden.

Wenn die AXIS Camera Station-Version auf dem Server älter als 5.24 ist, müssen Sie aufgrund von Datenbankänderungen zunächst AXIS Camera Station auf *die Version [aktualisieren](https://www.axis.com/products/axis-camera-station#download-block)*, die Sie hier auf axis.com finden. Ab Version 5.24 können Sie auf AXIS Camera Station Pro aktualisieren. Die Aktualisierung kann aufgrund der vielen Änderungen in den letzten Jahren eine Weile dauern.

## **Anforderungen an System und Hardware**

Der Installer kann nur auf 64-Bit-Systemen oder Betriebssystemen ausgeführt werden. Wir empfehlen 16 GB RAM. Die minimale RAM-Größe beträgt 8 GB. Weitere Informationen zu den Anforderungen finden Sie in den aktuellen *[Release-Notes](https://www.axis.com/ftp/pub_soft/cam_srv/cam_station_pro/latest/relnote.txt)* und *[Hardwarerichtlinien](#page-9-0) auf Seite [10](#page-9-0)* .

## **Mobile App**

Aktualisieren Sie bei einem Upgrade auf AXIS Camera Station Pro auch Ihre Mobile-App auf die neueste Version.

## **Multiserversysteme**

Wenn Ihr System über viele Server verfügt, geben Sie die Namen der Server an, sodass leicht zu verstehen sind, wo sich die Server befinden.

## **Optionale cloudbasierte Dienste**

Sie können AXIS Camera Station Pro in einem unabhängigen privaten Netzwerk installieren. Es gibt jedoch auch eine Option, sich mit Cloud-Diensten zu verbinden.

Für den Zugriff auf mit der Cloud verbundene Dienste benötigen Sie ein MyAxis Konto und müssen Ihren Server bei einer Organisation registrieren.

Wenn Sie AXIS Device Management Extend bereits verwendet haben, erhalten Sie eine Meldung mit den Worten, dass Ihr System nur "teilweise" registriert ist. Klicken Sie in diesem Fall auf den Link für einen erneuten Versuch, den Edge-Host zu aktualisieren.

## **Organisation**

Bei der Registrierung AXIS Camera Station Pro muss eine Organisation erstellt werden. Die Organisation bündelt Ihre Axis Installation, um eine bessere Verwaltung zu ermöglichen. Weitere Informationen zur Organisation finden Sie im *[Organisationen](#page-5-0) und cloudbasierte [Dienste](#page-5-0) auf Seite [6](#page-5-0)* und *im [Benutzerhandbuch](https://help.axis.com/my-systems#about-organizations) zu "Mein System"*.

## **My Systems**

Über My Systems haben Sie Zugriff auf die verbundenen Dienste:

- Serverüberwachung
- Benutzerverwaltung
- Lizenzverwaltung
- •Geräteverwaltung
- Videobetrieb

## Zu AXIS Camera Station Pro migrieren

### Hinweis

Die Benutzerverwaltung für den AXIS Camera Station Pro-Server und My Systems ist separate. In AXIS Camera Station Pro können Sie Benutzer lokal auf dem Server oder über Active Directory verwalten, während My Systems eine separate Cloud-Lösung ohne Verbindung zu Active Directory ist. Sie müssen alle Benutzer in My Systems erstellen, selbst wenn diese auf dem AXIS Camera Station Pro-Server vorhanden sind.

## **AXIS Data Insights Dashboard**

Das AXIS Data Insights Dashboard wird mit AXIS Camera Station Pro gebündelt und installiert, ist jedoch in der Standardeinstellung nicht aktiviert. Weitere Informationen zum Aktivieren des Dashboards *finden Sie unter AXIS Data Insights Dashboard im AXIS Camera Station [Pro-Benutzerhandbuch](https://help.axis.com/axis-camera-station-pro#data-insights-dashboard)*.

### Hinweis

Das AXIS Data Insights Dashboard verbraucht mehr Speicher, wenn es aktiv ist. Weitere Informationen, siehe *[Verwendung](#page-13-0) von Funktionen und [Komponenten](#page-13-0) auf Seite [14](#page-13-0)*.

## **Weitere Funktionen in AXIS Camera Station Pro**

Weitere Informationen zu Änderungen und neuen Funktionen in AXIS Camera Station Pro *finden Sie in den [Release-Notes](https://www.axis.com/ftp/pub_soft/cam_srv/cam_station_pro/latest/relnote.txt)* und *den neuen [Funktionen](https://help.axis.com/what-is-new-in-axis-camera-station-pro) von AXIS Camera Station Pro*.

## <span id="page-5-0"></span>Installieren

## Installieren

## **Vor der Installation**

Lesen Sie folgende Informationen sorgfältig durch, bevor Sie auf AXIS Camera Station Pro aktualisieren:

- Ausführliche Informationen zur aktuellen Version finden Sie in den *[Release-Notes](https://www.axis.com/ftp/pub_soft/cam_srv/cam_station_pro/latest/relnote.txt)*.
- • Stellen Sie vor dem Upgrade auf oder der Installation von AXIS Camera Station Pro sicher, dass Sie die richtigen Porteinstellungen verwenden, wenn eine andere Firewall als die Windows-Firewall oder benutzerdefinierte Portkonfigurationen verwendet werden. Sie können die Porteinstellungen in der Dienststeuerung überprüfen. Weitere Informationen finden Sie im *[Benutzerhandbuch](http://help.axis.com/axis-camera-station-pro#port-list) für Portlisten*.
- Wir unterstützen keine Downgrades von AXIS Camera Station Pro.
- • Alle auf dem aktuellen Server registrierten Lizenzen für AXIS Camera Station 5 werden während der Aktualisierung in AXIS Camera Station Pro-Lizenzen umgewandelt. Die Konvertierung ist irreversibel.
- Es gibt zwei verschiedene Installationsdateien. Die Hauptdatei enthält sowohl Server- als auch Client-Software. Verwenden Sie diese für die Hauptserverinstallation. Verwenden Sie für die Installation des Clients nur auf einer Workstation des Bedieners die clientbasierte Datei.
- Informationen zu Anforderungen und Systemdesign finden Sie unter *[Hardwarerichtlinien](#page-9-0) auf Seite [10](#page-9-0)*.

## **Organisationen und cloudbasierte Dienste**

Wenn Sie Zugriff auf unsere mit der Cloud verbundenen Dienste haben möchten, einschließlich der Überwachung des Zustands des Cloud-Servers, des Cloud-Webclients für den Videobetrieb, der Geräte- und Cloud-Benutzerverwaltung und der automatischen Online-Lizenzierung, müssen Sie Ihr System bei einer Organisation registrieren. Beachten Sie Folgendes:

- Die Rollen in einer Organisation legen die Berechtigungen fest, die Benutzern für die Cloud Connected Services zugewiesen wurden. Sie sind von den Benutzern und Rollen im AXIS Camera Station Pro-Server getrennt. Dies bedeutet, dass eine Person beim Zugriff auf den AXIS Camera Station Pro-Server über den Windows-Client und den Cloud-Webclient unterschiedliche Benutzer und Berechtigungen haben kann.
- Die Berechtigungen für die Cloud-Rollen in einer Organisation sind vordefiniert und nicht konfigurierbar.
- • Für cloudbasierte Dienste werden die Benutzerzugriffsrechte auf globaler Ebene festgelegt. Ein Benutzer mit Bedienerzugriff in einer Organisation hat also auch Zugriff auf alle innerhalb der Organisation registrierten Systeme.
- Abonnementlizenzen sind an eine Organisation gebunden und können nicht von einer Organisation zu einer anderen übertragen werden.
- An einen Server der AXIS S-Serie gebundene Lizenzen für die Lebensdauer folgen dem Server.
- Sie können ein System nicht einfach von einer Organisation zu einer anderen Organisation verschieben.
- Unternehmen sind flach, d. h. alle Systeme befinden sich auf der gleichen Stufe unter der Organisation.
- Um einen Server bei einer vorhandenen Organisation zu registrieren, müssen Sie Administrator in der Organisation sein.
- •Sie müssen Administrator oder Eigentümer sein, um den Benutzern Rollen für die Organisation zu geben.
- • Wenn Sie AXIS Device Manager Extend verwenden und Ihren Server mit einer bestehenden Organisation verbinden, beachten Sie, dass AXIS Camera Station Pro alle vorherigen Konfigurationen in AXIS Device Manager Extend überschreibt.

Weitere Informationen *zu [Organisationen](http://help.axis.com/my-systems#about-organizations) finden Sie im Benutzerhandbuch zu My System*.

## **Installieren**

Beim Herunterladen von stehen die folgenden Installer zur Auswahl:

## Installieren

- Eine .msi-Datei für die vollständige Installation auf Server und Client.
- Eine .msi-Datei für die Installation ausschließlich auf dem Client.

### Hinweis

- Stellen Sie sicher, dass Sie auf dem Computer, auf dem Sie installieren, über alle Administratorrechte verfügen.
- Beim Aktualisieren von auf eine neuere Version wird der Hintergrunddienst gestoppt und es werden keine Aufzeichnungen angefertigt. Der Hintergrunddienst wird nach der Aktualisierung erneut gestartet.
- 1. Rufen Sie *<https://www.axis.com/products/axis-camera-station-pro>* auf, melden Sie sich mit dem MyAxis-Konto an und laden Sie das von Ihnen bevorzugte Installationsprogramm für die aktuelle Version von AXIS Camera Station Pro herunter.
- 2. Um Änderungen am Gerät zuzulassen, die heruntergeladene Datei doppelklicken und dann **Ja** anklicken.
- 3. Befolgen Sie die Anweisungen des Setup-Assistenten.

## **Installationsszenarien**

Neben den wichtigen Informationen in *Vor der [Installation](#page-5-0) auf Seite [6](#page-5-0)* und *[Organisationen](#page-5-0) und cloudbasierte Dienste auf Seite [6](#page-5-0)* hier einige Beispiele für typische Installationsszenarien und deren Verwaltung. Bei all diesen Beispielen gehen wir davon aus, dass Sie Ihr System mit unseren Cloud-Diensten verbinden möchten.

### **Upgrade auf AXIS Camera Station Pro als Endkunde – Beispiel <sup>1</sup>**

### **Szenario:**

Ich bin ein Endkunde, der selbst auf AXIS Camera Station Pro aktualisieren möchte. Ich habe noch keine Cloud-Dienste angeschlossen und habe keine vorherigen Organisationen oder ein MyAxis Konto.

#### **Zur Aktualisierung:**

- 1. Ein My Axis Konto unter www.axis.com erstellen.
- 2. Installieren von AXIS Camera Station Pro, siehe *[Installieren](#page-5-0) auf Seite [6](#page-5-0)* .
- 3. Öffnen Sie den AXIS Camera Station Pro Windows-Client und befolgen Sie die Anweisungen auf dem Bildschirm für die Lizenzierung und Registrierung des Servers bei einer Organisation.

### **Upgrade auf AXIS Camera Station Pro als Endkunde – Beispiel <sup>2</sup>**

#### **Szenario:**

Ich bin ein Endkunde, der selbst auf AXIS Camera Station Pro aktualisieren möchte und ich verwende bereits Cloud-Dienste wie sicheren Fernzugriff, Cloud-Server-Überwachung oder habe Companion-Standorte mit meinem bestehenden My Axis Konto registriert.

#### Wichtig

- Wenn Sie den Server bei einer Organisation registrieren, stellen Sie sicher, dass die richtige Organisation ausgewählt oder eine neue erstellt wird.
- Stellen Sie sicher, dass Sie Eigentümer der Organisation sind, mit der Sie eine Verbindung herstellen möchten, oder erstellen Sie eine neue Organisation, in der Sie der Eigentümer sind. Beachten Sie jedoch, dass Sie keine ACS Pro-Abonnementlizenzen übertragen können, sobald diese mit einer vorhandenen Organisation verbunden sind.

#### **Zur Aktualisierung:**

- 1. Installieren von AXIS Camera Station Pro, siehe *[Installieren](#page-5-0) auf Seite [6](#page-5-0)* .
- 2. Öffnen Sie den AXIS Camera Station Pro Windows-Client und befolgen Sie die Anweisungen auf dem Bildschirm für die Lizenzierung und Registrierung des Servers bei einer Organisation.

## Installieren

### Hinweis

Bei mehr als einer Organisation stellen Sie bei der Systemregistrierung sicher, dass die richtige ausgewählt wird.

### **Server als Systemintegrator installieren – Beispiel <sup>1</sup>**

### **Szenario:**

Ich bin ein Systemintegrator, der einen Server für einen Kunden ohne verbundene Cloud-Dienste, Organisationen oder My Axis Konto installiert.

#### Wichtig

- Wenn Sie als Systemintegrator den Server in Ihrer eigenen Organisation registrieren, können Sie ihn später nicht mehr einfach in die Organisation des Kunden übertragen.
- Wenn Sie als Systemintegrator Lizenzen für den Server in Ihrer Organisation einlösen, können Sie ihn später nicht in die Organisation des Kunden verschieben.

### **Zur Aktualisierung:**

- 1. Fragen Sie den Kunden, wie er seine Organisation benennen möchte.
- 2. Installieren von AXIS Camera Station Pro, siehe *[Installieren](#page-5-0) auf Seite [6](#page-5-0)* .
- 3. Öffnen Sie den AXIS Camera Station Pro Windows-Client und befolgen Sie die Anweisungen auf dem Bildschirm für die Lizenzierung und Registrierung des Servers bei einer Organisation. Der Systemintegrator erstellt während des Registrierungsprozesses eine Organisation.
- 4. Bitten Sie den Kunden, unter www.axis.com einen MyAxis Account zu erstellen.
- 5. Der Systemintegrator lädt den Kunden als Eigentümer der Organisation ein.
- 6. Der Kunde nimmt die Einladung an, entzieht dem Systemintegrator das Eigentum und entfernt gegebenenfalls den Benutzer des Systemintegrators vollständig aus der Organisation.

### **Server als Systemintegrator installieren – Beispiel <sup>2</sup>**

### **Szenario:**

Ich bin ein Systemintegrator, der einen Server für Kunden installiert, die ihre bestehende Organisation nutzen möchten.

#### Wichtig

- Wenn Sie als Systemintegrator den Server in Ihrer eigenen Organisation registrieren, können Sie ihn später nicht mehr einfach in die Organisation des Kunden übertragen.
- • Wenn Sie als Systemintegrator Lizenzen für den Server in Ihrer Organisation einlösen, können Sie ihn später nicht in die Organisation des Kunden verschieben.
- Vor der Aktualisierung müssen Sie Eigentümer der Organisation des Kunden sein.

### **Zur Aktualisierung:**

- 1. Der Kunde lädt den Systemintegrator als Eigentümer seiner Organisation ein.
- 2. Installieren von AXIS Camera Station Pro, siehe *[Installieren](#page-5-0) auf Seite [6](#page-5-0)* .
- 3. Öffnen Sie den AXIS Camera Station Pro Windows-Client und befolgen Sie die Anweisungen auf dem Bildschirm für die Lizenzierung und Registrierung des Servers bei einer Organisation. Der Systemintegrator erstellt während des Registrierungsprozesses eine Organisation.

### Hinweis

Bei mehr als einer Organisation stellen Sie bei der Serverregistrierung sicher, dass die richtige ausgewählt wird.

## Installieren

4. Der Kunde entfernt das Eigentum vom Systemintegrator.

### **Einen neuen Server hinzufügen – Beispiel <sup>1</sup>**

### **Szenario:**

Ich bin Endkunde und möchte meiner Organisation einen neuen Server (Ordner) hinzufügen.

Derzeit unterstützen wir eine flache Struktur im Rahmen der Organisation. Jeder Ordner repräsentiert einen Server. Unter der Organisation kann keine benutzerdefinierte Ordnerstruktur erstellt werden. Wenn Sie über mehrere AXIS Camera Station Pro-Server verfügen, müssen diese nach und nach registriert werden und werden als separate Ordner angezeigt.

### Wichtig

Benutzerrollen können nur auf Unternehmensebene verwaltet werden. Benutzerrollen innerhalb einer Organisation gelten für alle Cloud-Anwendungen von Axis. Dies bedeutet, dass Administratoren der AXIS Camera Station-Anwendungen in allen anderen cloudbasierten Apps Administrator sind.

#### **So fügen Sie einen neuen Server zu einer Organisation hinzu:**

- 1. Installieren von AXIS Camera Station Pro, siehe *[Installieren](#page-5-0) auf Seite [6](#page-5-0)* .
- 2. Öffnen Sie den AXIS Camera Station Pro Windows-Client und befolgen Sie die Anweisungen auf dem Bildschirm für die Lizenzierung und Registrierung des Servers bei einer Organisation. Wählen Sie während des Registrierungsprozesses die Organisation aus, zu der der neue Server hinzugefügt werden soll.

Nach Abschluss der Registrierung wird der Server in der ausgewählten Organisation als Ordner angezeigt.

# <span id="page-9-0"></span>**Hardwarerichtlinien**

## Hardwarerichtlinien

In diesem Abschnitt erhalten Sie die Expertise beim Design und der Konfiguration Ihres eigenen AXIS Camera Station Pro-Systems. Die Computeranforderungen des Systems hängen von verschiedenen Faktoren ab. Die Anzahl der angeschlossenen Geräte und ihre generierte Bitrate sind der hauptbestimmende Faktor für die Hardwareanforderungen.

In den Anforderungen des Servers und den Clientanforderungen finden Sie mehrere Tabellen, die die verschiedenen Stufen der AXIS Camera Station Pro-Systemanforderungen beschreiben. Diese Tabellen sind ein idealer Ausgangspunkt für den Entwurf Ihres Systems. Wir empfehlen jedoch auch das Lesen von Systemdesign und Wartung, das detaillierte Informationen zu wichtigen Themen bietet.

Beim Entwurf eines Systems müssen unvorhergesehene Situationen, die die Leistung des Systems möglicherweise verlangsamen könnten, unbedingt geplant werden. Durch die Integration eines Puffers in das Systemdesign können Sie sicherstellen, dass dieses auch bei unerwarteten Ereignissen schnell und reaktiv bleibt. Zudem ist es wichtig, die Zukunft zu berücksichtigen und Vorkehrungen für mögliche Systemänderungen zu treffen. Mit zukunftssicheren Funktionen können Sie unnötige Upgrades vermeiden und sicherstellen, dass Ihr System auch in den zukünftigen Jahren relevant und nützlich ist.

Während die Entwicklung und Konfiguration eines Systems mit externer Hardware immer dem Kunden überlassen bleibt, sind die *Network Video [Recorder](https://www.axis.com/products/video-recorders)* und *[Workstations](https://www.axis.com/products/workstations)* von Axis eine gute Option. Unsere Hardware wurde speziellen Anforderungen angepasst und hat umfangreiche Tests durchgeführt, um eine zuverlässige Aufzeichnungslösung mit herausragender Benutzerfreundlichkeit zu liefern. Auf den Produktseiten finden Sie weitere Informationen zu unseren sofort einsatzbereiten Aufzeichnungslösungen.

## **Server-Anforderungen**

In den folgenden Tabellen finden Sie die Serveranforderungen für physische Server. Informationen zu virtuellen Maschinen finden Sie im technischen Bericht zu *AXIS Camera Station in einer virtuellen [Umgebung](https://www.axis.com/dam/public/b2/a1/90/axis-camera-station-in-virtual_environment-en-US-348015.pdf)*.

### Hinweis

Die Tabelle mit der Bezeichnung **Minimum** zeigt die Mindestsystemanforderungen für die Ausführung von AXIS Camera Station Pro. Die Verwendung erweiterter Funktionen, die zusätzliche Systemressourcen erfordern, kann zu einer suboptimalen Benutzerfreundlichkeit führen. Siehe *[Systemdesign](#page-12-0) auf Seite [13](#page-12-0)* und *[Systemwartung](#page-13-0) auf Seite [14](#page-13-0)* für weitere Informationen.

### **Bis zu <sup>128</sup> MBit/s Aufzeichnungsbitrate oder <sup>8</sup> Videokanäle und maximal <sup>16</sup> Türen:**

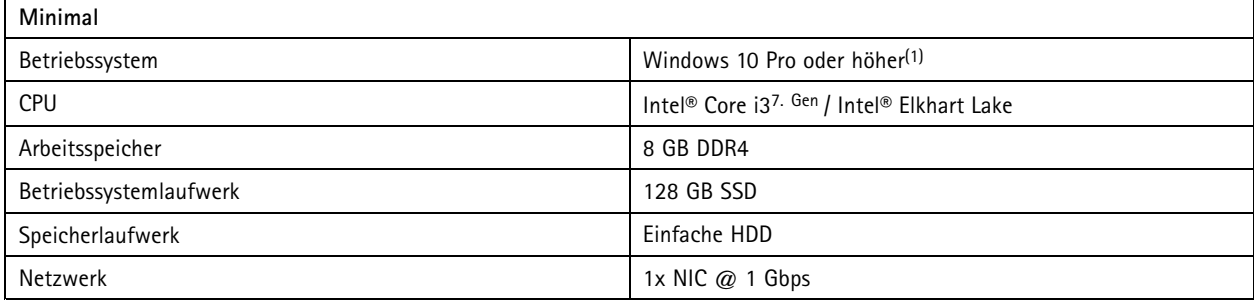

**Bis zu <sup>128</sup> MBit/s Aufzeichnungsbitrate oder <sup>8</sup> Videokanäle und maximal <sup>16</sup> Türen:**

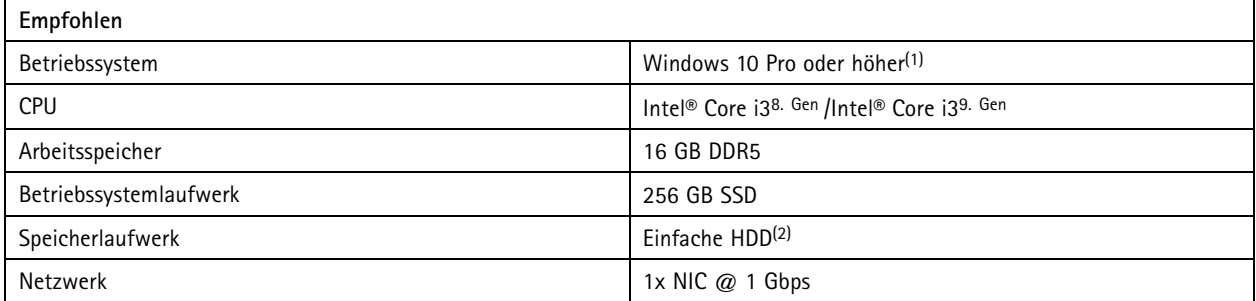

# Hardwarerichtlinien

### **Bis zu <sup>256</sup> MBit/s Aufzeichnungsbitrate oder <sup>32</sup> Videokanäle und maximal <sup>64</sup> Türen:**

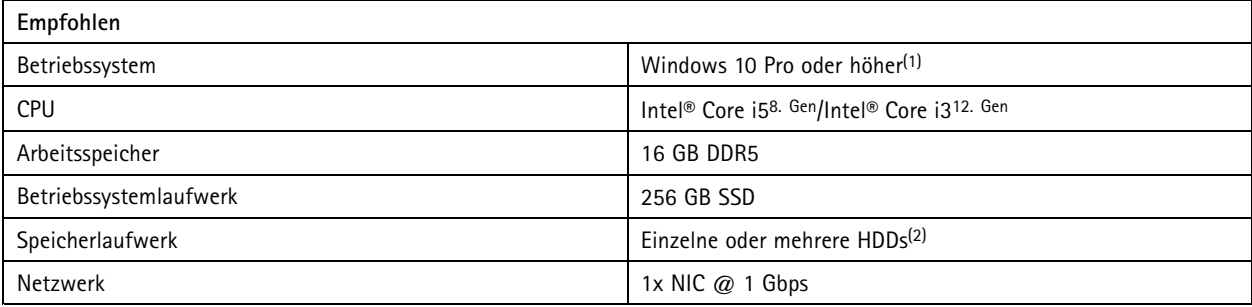

### **Bis zu <sup>512</sup> MBit/s Aufzeichnungsbitrate oder <sup>64</sup> Videokanäle und maximal <sup>128</sup> Türen:**

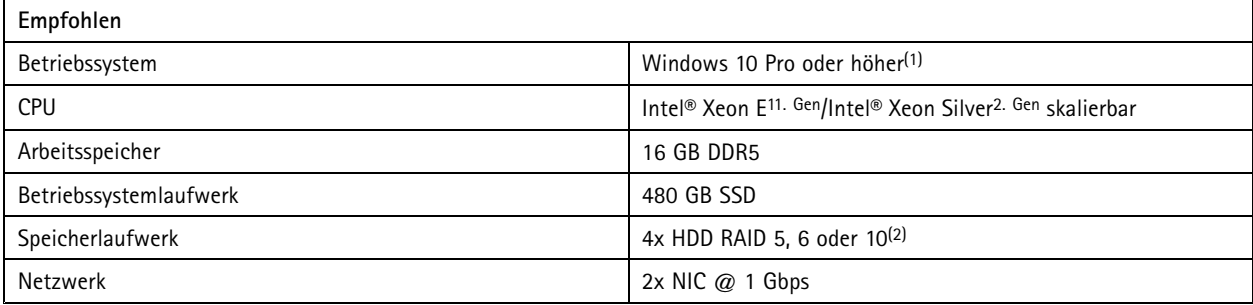

**Bis zu <sup>1500</sup> MBit/s Aufzeichnungsbitrate oder <sup>150</sup> Videokanäle und maximal <sup>400</sup> Türen:**

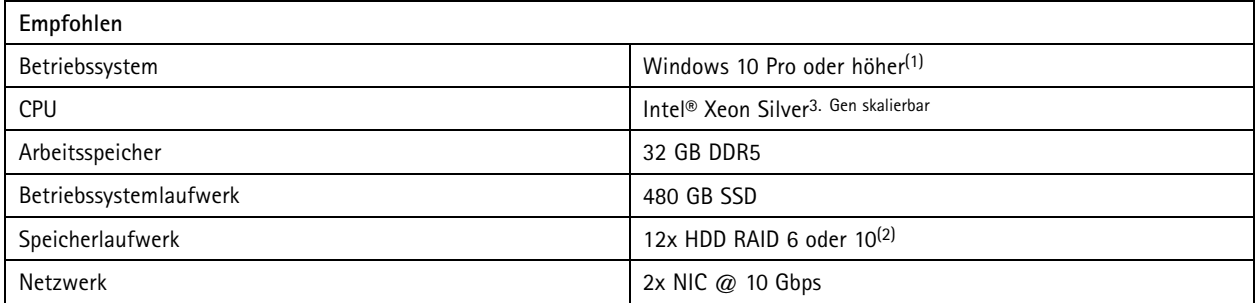

(1) Eine Liste mit unterstützten Betriebssystemen finden Sie in den *[Release-Notes](https://www.axis.com/ftp/pub_soft/cam_srv/cam_station_pro/latest/relnote.txt)*. Es wird empfohlen, stets das neueste Service Pack von Microsoft zu verwenden.

(2) Beste Leistung und höchste Zuverlässigkeit erzielen Sie mit lokalen Speichern auf Hochleistungs-Speichermedien. Verwenden Sie für die Videospeicherung nur Laufwerke der Überwachungsklasse oder der Enterprise Class.

# **Skalierbarkeit des Servers**

Im Allgemeinen kann ein System mit leistungsfähigerer Hardware skaliert werden. Dieser Ansatz hat jedoch Grenzen. Wenn sich das System einer Videokanalzahl von 150 annähert, wird empfohlen, das System auf mehrere Server zu verteilen. Wenn das System stark genutzt wird, z. B. wenn viele Videobediener gleichzeitig Wiedergabe und Datenlöschung durchführen, sollte diese Empfehlung mit einer niedrigeren Kanalanzahl angenommen werden.

Um ein System mit mehr Geräten pro Server zu skalieren, speichern Sie auf der AXIS S30 Recorder-Serie anstelle auf einem lokalen Laufwerk oder NAS. Dieser Ansatz verringert den Workload auf dem Server deutlich und ermöglicht, dass auf weniger leistungsstarker Serverhardware mehr Videokanäle hinzugefügt werden können.

# Hardwarerichtlinien

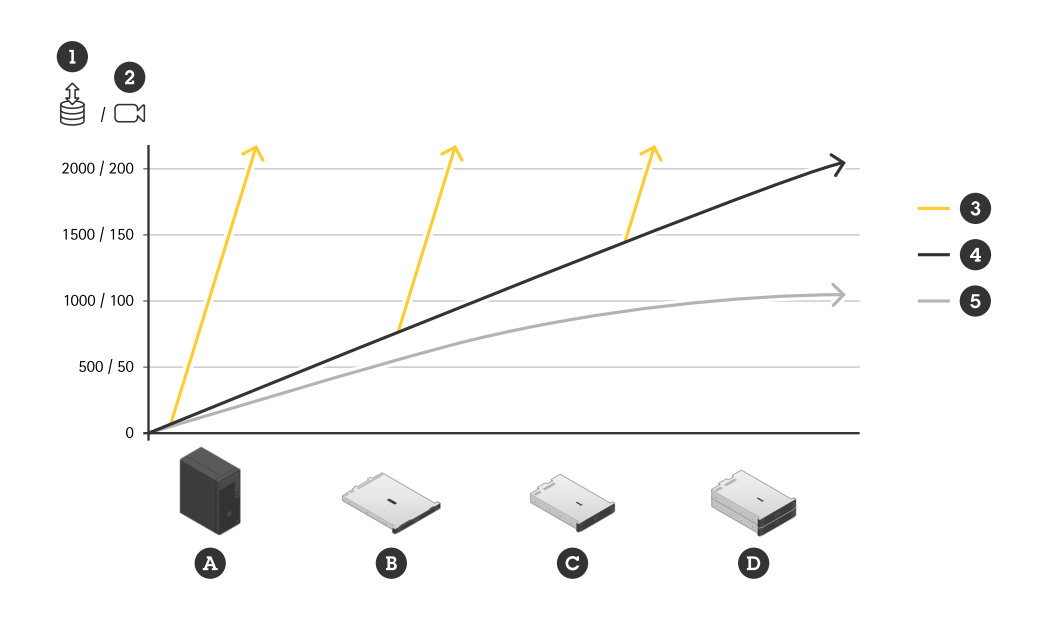

- 1. Aufzeichnungs-Bitrate
- 2. Anzahl der Videokanäle pro Server
- 3. Aufzeichnung auf AXIS S30 Rekordern
- 4. Aufzeichnung auf lokalem Laufwerk
- 5. Aufzeichnung auf lokaler Festplatte mit vielen aktiven Bedienern, die eine Wiedergabe durchführen
- A. AXIS S1216 oder ähnlich
- B. AXIS S1232 oder ähnlich
- C. AXIS S1296 oder ähnlich
- D. Mehrere AXIS S1296 oder ähnlich

# **Client-Anforderungen**

**Grundkonfiguration mit Unterstützung für 4K und einem Monitor:**

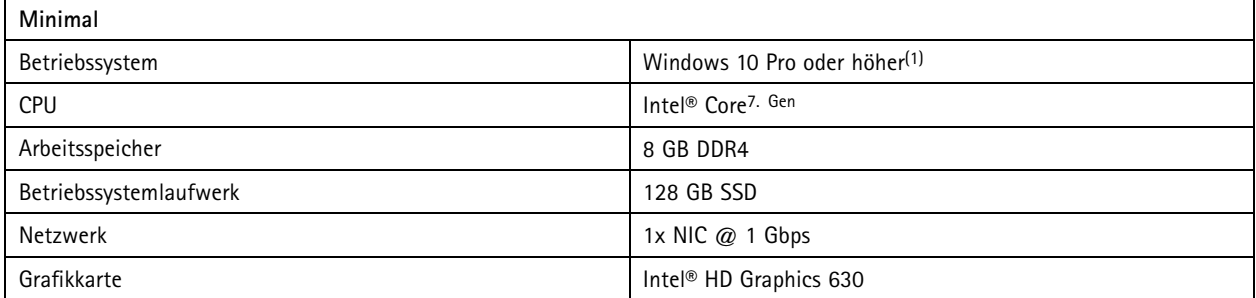

**Grundkonfiguration mit Unterstützung für 4K und einem Monitor:**

# <span id="page-12-0"></span>Hardwarerichtlinien

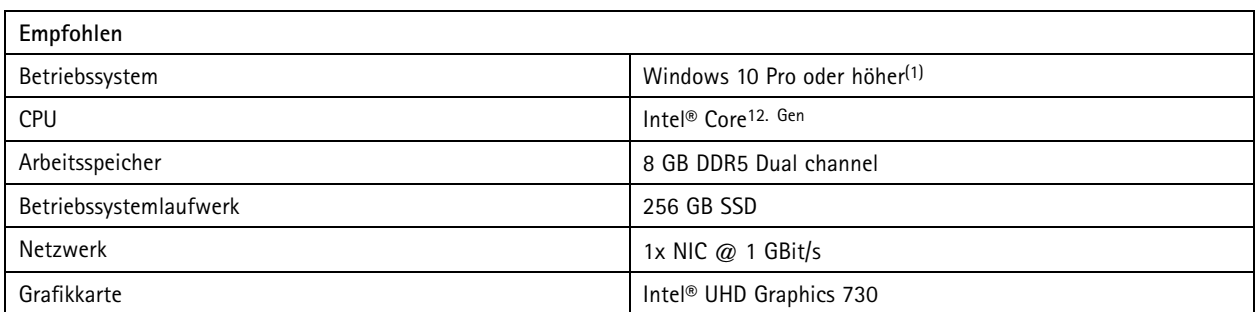

### **Erweitertes Setup mit 4K-Unterstützung und bis zu vier Monitoren:**

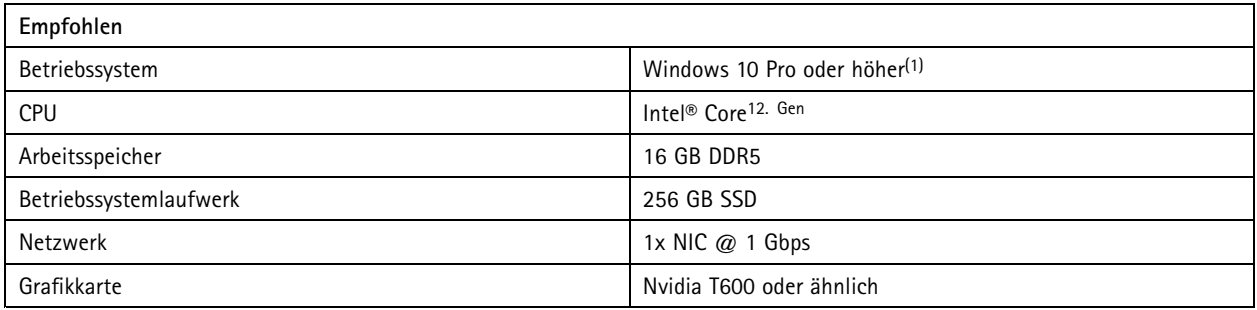

(1) Eine Liste mit unterstützten Betriebssystemen finden Sie in den *[Release-Notes](https://www.axis.com/ftp/pub_soft/cam_srv/cam_station_pro/latest/relnote.txt)*. Es wird empfohlen, stets das neueste Service Pack von Microsoft zu verwenden.

# **Systemdesign**

### **Planung**

Verwenden Sie *AXIS Site [Designer](https://www.axis.com/support/tools/axis-site-designer)* , um Ihr System zu planen und Ihre Projekte zu verfolgen, Schätzwerte für Speicherplatz, Netzwerkbandbreite und Ausrüstung zu erhalten. Siehe *[Server-Anforderungen](#page-9-0) auf Seite [10](#page-9-0)* zur der Auswahl der Hardware für den Network Video Recorder.

### **Dedizierter Server**

Wir empfehlen stark, AXIS Camera Station Pro Server auf einem separaten Computer zu betreiben, also einem Computer ohne weitere kritische Software für Verwaltung, Datenbank, Active Directory und Drucker, Telefonie oder andere.

## **Betriebssystem-Laufwerk**

Wir empfehlen dringend die Verwendung einer SSD für das Systemlaufwerk. Außerdem wird empfohlen, das Systemlaufwerk nicht als Speicheroption für Aufzeichnungen von AXIS Camera Station Pro zu verwenden. Dies fördert die Systemstabilität und verbessert die Leistung. Gleichzeitig werden Fragmentierung und Leistungsengpässe vermieden.

### **Speicherlaufwerke**

Beste Leistung und höchste Zuverlässigkeit erzielen Sie mit lokalen Speichern auf Hochleistungs-Speichermedien. Verwenden Sie für die Videospeicherung nur Laufwerke der Überwachungsklasse oder der Enterprise Class.

### **Speicher-RAID**

Die Videostreamaufzeichnung ist recht betriebsintensiv. Bei Verwendung von RAID-Technologie wird empfohlen, einen Hardware-RAID-Controller mit Hochleistungsfunktionen sowie Laufwerken der Überwachungsklasse oder der Enterprise-Klasse für die Videospeicherung zu verwenden.

# <span id="page-13-0"></span>**Hardwarerichtlinien**

### **Network-Attached Storage (NAS, Netzwerk-Speicher)**

AXIS Camera Station Pro unterstützt das Speichern von Aufzeichnungen auf einem NAS vollständig. Das Speichern von Aufzeichnungen auf einem NAS verringert jedoch in der Regel die Leistung im Vergleich zu lokalen Laufwerken leicht.

### **Netzwerke**

AXIS Camera Station Pro unterstützt die Möglichkeit, mehrere Netzwerkkarten und verschiedene Netzwerke zu verwenden. Dadurch wird eine sicherere Umgebung für Kameras in einem separaten Netzwerk ermöglicht. mit dem AXIS Camera Station Pro-Server, der sicheren Zugriff auf das isolierte Netzwerk bietet. Axis verfügt über *mehrere [out-of-the-box-Aufzeichnungslösungen](https://www.axis.com/products/video-recorders-and-workstations)*, die mit diesem sicheren Netzwerk-Layout entwickelt wurden.

### **Verschiedene Clienttypen**

Obwohl es keine harten Grenzwerte gibt, beeinträchtigt eine Erhöhung der Anzahl angeschlossener Clients die Leistung von AXIS Camera Station Pro Server. Jeder angeschlossene Client erhöht die CPU-Last leicht, unabhängig von der Anzahl der Streams und Videostreamprofile, die der Client vom Server zieht. Die Verwendung von AXIS Camera Station Pro Windows-Client hat in den meisten Fällen nur geringe Auswirkungen auf die Leistung des Serversystems. Die AXIS Camera Station Pro Mobile App hat im Allgemeinen nur sehr geringe Auswirkungen. Die Verwendung des AXIS Camera Station Pro WebClients oder AXIS Camera Station Cloud-Webclients wirkt sich etwas stärker auf die CPU-Auslastung des Servers aus als der AXIS Camera Station Pro Windows-Client.

### **Verwendung von Funktionen und Komponenten**

In AXIS Camera Station Pro haben wir mehrere neue Funktionen (in Form von sogenannten Komponenten) hinzugefügt, von welchen einige sehr viel Systemressourcen verbrauchen können. Die meisten von ihnen sollten nur geringfügige Auswirkungen haben. Sie müssen jedoch in dem Fall, in dem Sie Smart Search 2 und das Axis Data Insights Dashboard in den meisten Ihrer Kameras verwenden möchten, vorsichtig bleiben. Sie sollten entweder einen leistungsfähigeren Server wählen oder in Erwägung ziehen, die Anzahl der von diesen Komponenten verwendeten Kameras zu begrenzen. Wenn möglich, können folgende Wechsel in diesem Szenario sehr nützlich sein: Mehr RAM, Upgrade der CPU und Verwendung einer größeren und schnelleren SSD. Axis arbeitet an einer Liste von Komponenten und deren Auswirkungen auf das System. Die oben genannten Komponenten können sich jedoch auf die Leistung des Systems auswirken.

### **Nicht-Videogeräte**

AXIS Camera Station Pro unterstützt ein breites Spektrum an Nicht-Videogeräten wie Audiogeräten, Türsteuerungen, Netzwerk-Switches und I/O-Geräten. Diese Nicht-Videogeräte laden den Server nicht im selben Maße wie Videogeräte wie z. B. Kameras. Systeme können im Allgemeinen eine größere Anzahl dieser Nicht-Videogeräte verarbeiten, ohne die Leistung des AXIS Camera Station Pro-Servers zu beeinträchtigen.

### **Virtuelle Maschinen (VM)**

Ein AXIS Camera Station Pro-Server kann auf virtualisierten Windows-Computern ausgeführt werden. Weitere Informationen finden Sie im technischen Whitepaper zur *AXIS Camera Station in einer virtuellen [Umgebung](https://www.axis.com/dam/public/b2/a1/90/axis-camera-station-in-virtual_environment-en-US-348015.pdf)*. Wir unterstützen das Ausführen von AXIS Camera Station Pro-Client auf einer VM hauptsächlich aufgrund grafischer Einschränkungen nicht.

### **Netzteil**

Ein unerwartetes Ausschalten kann die Datenbank, Hardware oder das Windows-Betriebssystem beschädigen. Eine unterbrechungsfreie Stromversorgung wird dringend empfohlen. Schließen Sie bei kritischen Installationen eine redundante Stromversorgung oder eine Notstromversorgung an. Lassen Sie sich vom Hersteller Ihrer Ausrüstung oder einem USV-Anbieter eine für Ihre Anlage geeignete unterbrechungsfreie Stromversorgung empfehlen.

## **Systemwartung**

### **Die erste Woche**

Wir empfehlen, Ihr System in der ersten Woche nach der Installation genau zu überwachen. Es ist vorzuziehen, einige der aufgezeichneten Daten über alle relevanten Stunden zu überprüfen, um zu überprüfen, ob Sie über eine ausreichende Videoqualität

# **Hardwarerichtlinien**

verfügen. Verlassen Sie sich nicht nur auf die Live-Ansicht, wenn Sie die Qualität des Videos überprüfen, sondern überprüfen Sie die Aufzeichnungen, die bei unterschiedlichen Lichtverhältnissen und bei hoher Aktivität gemacht wurden.

## **Freier Speicherplatz – Betriebssystemlaufwerk**

Es wird dringend empfohlen, auf dem Systemlaufwerk 50 GB Speicherplatz frei zu halten. Wenn dem Laufwerk kein Speicherplatz mehr zur Verfügung steht, besteht ein hohes Risiko für einen Absturz oder beschädigte Daten.

### **Freier Speicherplatz – Speicherlaufwerke**

Es wird empfohlen, die lokalen Speicherlaufwerke in AXIS Camera Station Pro so zu konfigurieren, dass 5 % Speicherplatz für optimale Leistung frei bleiben. Wenn Sie weniger als 5 % konfiguriert haben, funktioniert AXIS Camera Station Pro weiterhin und verhindert, dass das Speicherlaufwerk voll wird. Bei größeren Systemen können jedoch Leistungsprobleme auftreten.

### **Integrität – Festplatte und Dateisystem**

Fehler auf dem Laufwerk können zu einer Beschädigung der Datenbank, des Betriebssystems oder der Aufzeichnungen führen. Überprüfen Sie die Laufwerke regelmäßig auf Fehler und beschädigte Sektoren. Windows bietet dafür den Systembefehl CHKDSK an. Oftmals ist für die vorbeugende Wartung das Überwachungssystem S.M.A.R.T. verfügbar, für das es diverse Tools gibt.

### **Integrität – RAM**

RAM-Probleme zählen zu den am schwersten zu entdeckenden und zu beseitigenden Fehlern. Sie können das System auf unvorhersehbare Weise beeinträchtigen. Stellen Sie sicher, dass in regelmäßigen Abständen die Integrität Ihres RAM überprüft wird. Windows bietet ein Speicherdiagnose-Tool, um den Speicher auf Fehler zu scannen. Oftmals ist jedoch ein höherentwickeltes Diagnosetool erforderlich.

## **Antiviren-Software und Firewalls**

In manchen Fällen können Virenscans die Datenbank beschädigen. Es wird empfohlen, AXIS Camera Station Pro, seine Komponenten und die Speicherlaufwerke für Aufzeichnungen von Scans auszuschließen. Sowohl der Virenschutz als auch Firewalls können von Videogeräten übertragene Daten verändern. Stellen Sie sicher, dass die Daten von diesen Geräten ungehindert übertragen werden können.

Informationen zum Ausschluss von Antivirus finden Sie in der FAQ *Was in eine [Antivirus-Zulassungsliste](https://www.axis.com/support/faq/FAQ116307) für AXIS Camera Station aufgenommen werden soll*.

Informationen zum Ausschluss der Firewall finden Sie in den folgenden FAQs:

- *Wie muss die Firewall konfiguriert werden, um Zugriff auf AXIS Secure Remote Access zu [ermöglichen?](https://www.axis.com/support/faq/FAQ116374)*
- *Welche Ports werden von AXIS Camera Station [verwendet?](https://www.axis.com/support/faq/FAQ116306)*

### **Sicherungen**

AXIS Camera Station Pro führt standardmäßig Sicherungskopien der Hauptdatenbanken auf dem Systemlaufwerk durch. Wir empfehlen jedoch, diese auf ein Netzwerklaufwerk zu ändern. Externe Datensicherungen oder solche des Betriebssystems können die Systemleistung beinträchtigen. Sie können die Sicherung von Aufzeichnungen nach Bedarf oder nach Zeitplan in AXIS Camera Station Pro konfigurieren. Weitere Informationen finden Sie im *[Benutzerhandbuch](https://help.axis.com/en-us/axis-camera-station-pro#backup-database)*.

## **Systemupdates**

Die Option, Windows-Aktualisierungen automatisch herunterzuladen und zu installieren, kann die Leistung beeinträchtigen, das System zum Neustart zwingen und die Datenbanken der AXIS Camera Station Pro beschädigen. Wir empfehlen Ihnen, ein Wartungsfenster zu planen, in dem Windows- und Treiberaktualisierungen angewendet und überwacht werden können.

# Hardwarerichtlinien

## **Standbymodus und Ruhezustand**

Lassen Sie einen Computer, auf dem AXIS Camera Station Pro ausgeführt wird, niemals in den Standbymodus oder Ruhezustand gehen. Dabei wird nicht nur das Aufzeichnen unterbrochen, auch Datenbanken können beim plötzlichen Unterbrechen beschädigt werden. Deaktivieren Sie diese Funktionen in den Windows Power-Optionen.

## <span id="page-16-0"></span>Lizenzen

## Lizenzen

## **Eigenständige Lizenzen für Hardwareserver von Drittanbietern für ein Jahr und <sup>5</sup> Jahre**

Kernabonnementlizenzen für Axis Geräte und Universal-Abonnementlizenzen für Geräte anderer Hersteller.

- 02990-001 ACS PRO CORE DEVICE 1y Lic
- 02991-001 ACS PRO CORE DEVICE 5y Lic
- 02992-001 ACS PRO UNIVERSAL DEVICE 1y Lic
- 02993-001 ACS PRO UNIVERSAL DEVICE 5y Lic

## **An Hardware gebundene Lizenzen**

Kernlizenzen sind im Lieferumfang enthalten und für die Lebensdauer der Rekorder an die Hardware gebunden. Auf Axis Hardware (Erweiterungslizenzen) vorinstallierte oder hinzugefügte Lizenzen für hardwaregebundene Geräte. Sie sind für die Lebensdauer der Hardware gültig und können nicht für andere Hardware verwendet werden.

Wir bieten Kern- und Universal-Erweiterungslizenzen an, wenn Sie einem Server zusätzliche Lizenzen hinzufügen möchten. Die Erweiterungslizenzen sind zudem für die Lebensdauer der Hardware an den Server gebunden.

- 02994-001 ACS PRO CORE DEVICE NVR Lic
- 02995-001 ACS PRO UNIVERSAL DEVICE NVR Lic
- 02996-001 Upgrade Core auf Universal NVR-Lizenz

Wir bieten eine Upgradelizenz an, wenn Sie die enthaltenen Core-Lizenzen auf Universal aktualisieren möchten.

## **Was bedeutet** "lebenslang"?

Wir betrachten die Lebensdauer der Hardware als die Lebensdauer des Mainboards des Servers. Wenn Sie eine wichtige Komponente ersetzen, z. B. das Mainboard, oder wenn dieses nicht funktioniert, sind die an die Hardware gebundenen Lizenzen nicht mehr gültig.

Eine Ausnahme gilt, wenn der Vor-Ort-Support während der Gewährleistungsfrist einen Mainboard-Ersatz durchführt. In diesem Fall sind die an die Hardware gebundenen Lizenzen weiterhin gültig. Bei RMA ersetzen die an die Ersatzhardware gebundenen Lizenzen die an den fehlerhaften Server gebundenen Lizenzen.

## **Lizenzanforderungen**

In der folgenden Tabelle finden Sie Beispiele für die Anzahl der Lizenzen, die Sie für verschiedene Gerätekategorien von Axis benötigen.

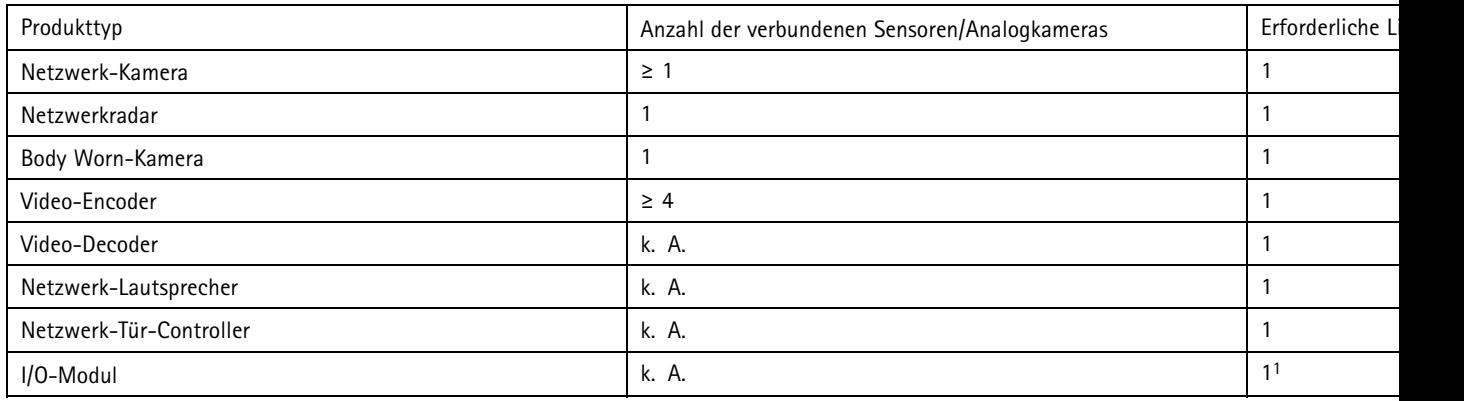

# Lizenzen

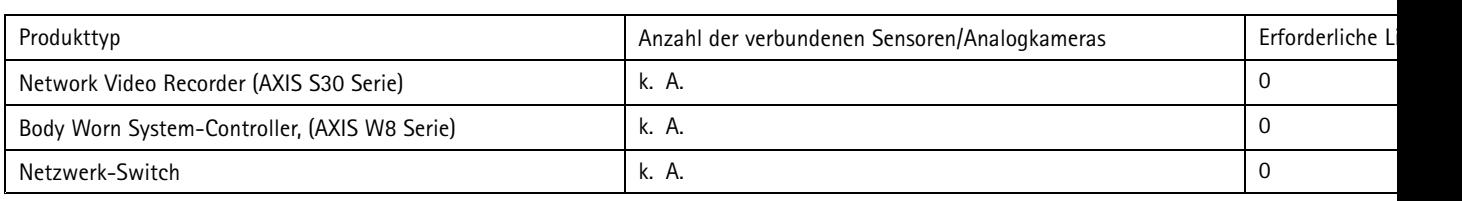

1. Einige I/O-Module enthalten eine Lizenz in der Verpackung.

Installations - und Migrationsanleitung AXIS Camera Station Pro **Access 2024** Datum: Juni 2024 © Axis Communications AB, 2024 Teil-Nr. T10207643

Vers. M4.2